## **Elternportal - Weiteres Kind hinzufügen**

Um eine weiteres Kind hinzuzufügen, klickt man rechts oben auf **Einstellungen** (Schraubenschlüssel-Symbol). Im folgenden wählt man **Kind hinzufügen** und gibt die Start-PIN des weiteren Kinds ein.

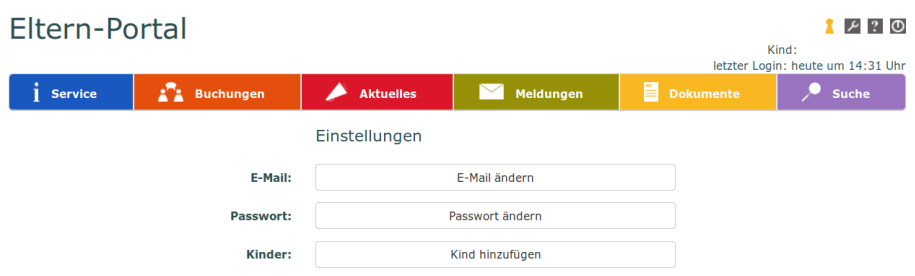

From: <http://digital.thg-noe.de/>- **THG Nördlingen - DIGITAL**

Permanent link: **<http://digital.thg-noe.de/doku.php?id=elternportal:kindhinzu&rev=1575908261>**

Last update: **2019/12/09 17:17**

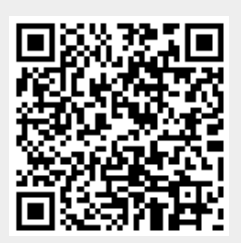